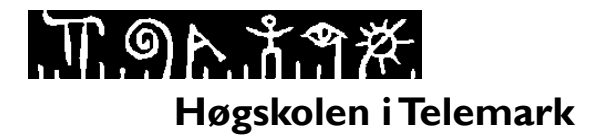

Fakultet for allmennvitenskapelige fag

## **EKSAMEN**

## **6101 Webpublisering**

# **05.12.2013**

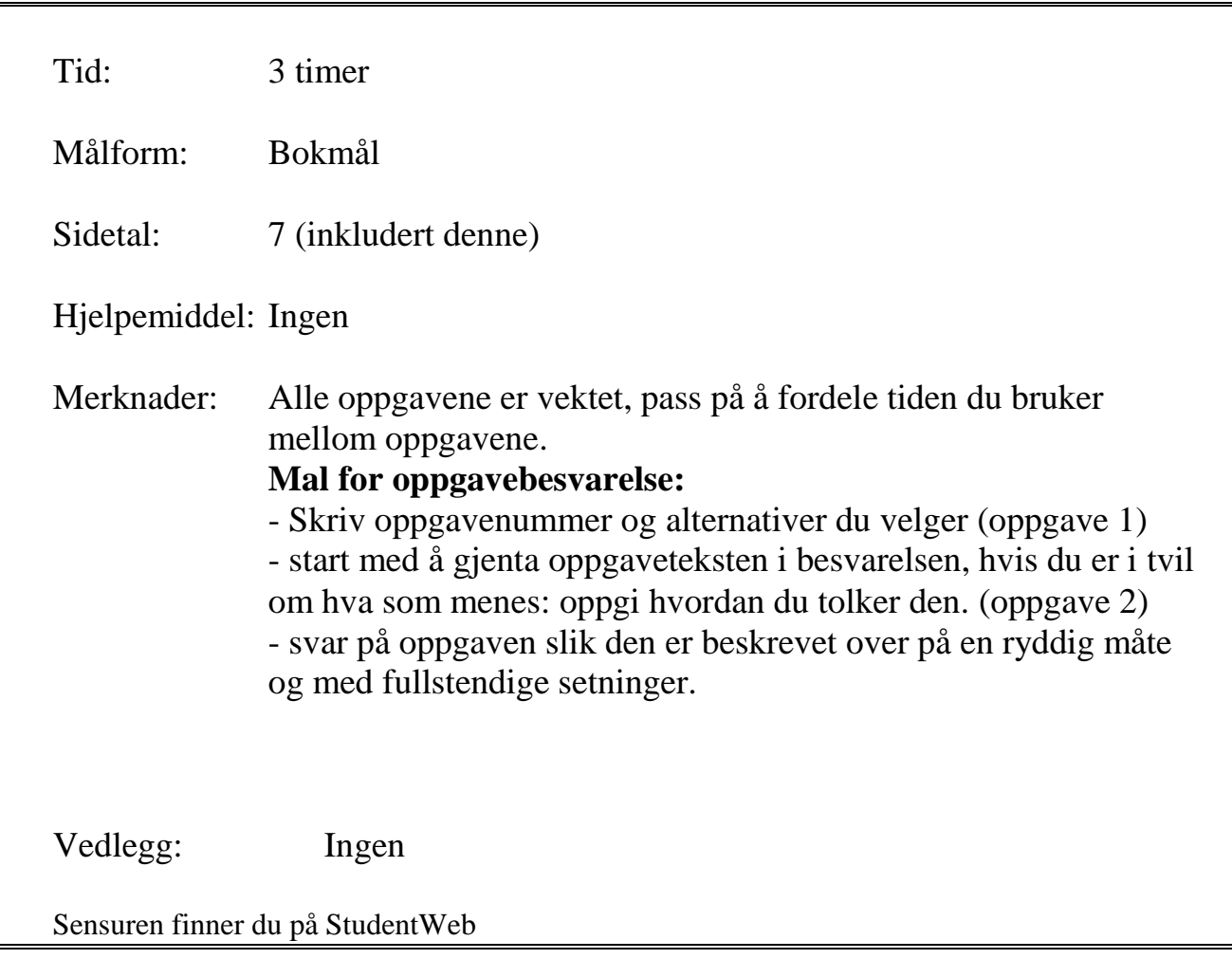

### **Del 1 – Flervalgsoppgave (30%)**

- Del 1 består av 15 flervalgsoppgaver.
- $\triangleright$  Alle oppgavene har 4 svaralternativer.
- Hvert spørsmål har bare **ett riktig svar**.
- Du kan velge å **"gardere**" ved å svare flere enn ett alternativ.
- $\triangleright$  Hvert riktig alternativ gir 3 poeng, feil gir -1

1. Hvilket tag-par brukes til å lage et nytt avsnitt?

- a. < new paragraph> </new paragraph>
- b. <paragraph> </paragraph>
- c.  $< p > \langle p >$
- d. <para> </para>
- 2. Hva slags HTML-liste vil automatisk plassere et punkt foran hvert element?
	- a. bullet list
	- b. ordered list
	- c. unordered list
	- d. definition list

3. Hvis du vil bruke en stil på en bestemt gruppe av elementer på en webside, må du konfigurere en CSS med følgende:

- a. group
- b. id
- c. class
- d. elements

4. Hvilken tag brukes til å knytte en nettside til et eksternt stilark?

- a. <target>
- b.  $\langle$ a $\rangle$
- c. <include>
- d.  $\langle$ link $\rangle$

5. Velg attributtet som brukes til å konfigurere et tekstalternativ til visning av grafikk eller bilde for økt tilgjengelighet for synshemmede og søkemotorer.

- a. alt
- b. text
- c. src
- d. access

5. Hvilken av disse angir området mellom innhold og rammen?

- a. border
- b. spacing
- c. padding
- d. margin

- 6. Velg den mest brukte måten å organisere et nettsted på for en kommersiell bedrift.
	- a. random
	- b. linear
	- c. hierarchical
	- d. flat
- 7. Velg det eksempelet nedenfor som konfigurerer ankerkoder (<a..) for et nav element.
	- a. nav a
	- b. .navigation a
	- c. #nav a
	- d. a nav
- 8. Hvilken kode i en HTML link tag brukes til å knytte en nettside til et stilark for utskrift?
	- a. media="print"
	- b. out="printer"
	- c. media="paper"
	- d. media="screen"
- 9. Hvilken av disse bestemmer kapasiteten til en mobil enhet som f.eks. skjermoppløsning?
	- a. sprite
	- b. viewport
	- c. media query
	- d. fragment identifier
- 10. Velg en anbefaling for mobilt webdesign fra valgene som er oppført nedenfor:
	- a. Bruke en to-kolonners layout
	- b. Bruke bilder som viser tekst
	- c. Bruk prosent eller em enheter for skriftstørrelser
	- d. Konfigurere alle hyperkoblinger til å åpnes i et nytt nettleservindu
- 11. Hvilket av disse elementene har som formål å beskrive innholdet i en tabell?
	- a. <summary>
	- b. <caption>
	- c.  $\lt$ title>
	- d. <source>
- 12. Hvilket av disse er et Javascript-bibliotek som skal forenkle klient-side scripting?
	- a. Ajax
	- b. jQuery
	- c. Flash
	- d. Java

13. Hvilket av disse begrepene er en protokoll som gir en metode for programvarekomponenter til å kommunisere, samhandle og dele data?

- a. JavaScript
- b. Application Programming Interface
- c. Java
- d. Canvas

በ ግሉ አግጅ.

- 14. Hvilket av disse elementene knytter Javascript til en web-side?
	- a. object
	- b. script
	- c. embed
	- d. canvas

15. Hvilken metode brukes for å skrive tekst til en nettside?

- a. document.write()
- b. document.code()
- c. document.text()
- d. document.print()

## **Del 2 – Tekstoppgave – Svar kort på følgende spørsmål (10%)**

- a. Forklar hvilke konsekvenser "Universell utforming av IKT" har for utvikling av et nettsted.
- b. Hva er World Wide Web Consortium (W3C) og hva gjør de? [\(www.w3.org\)](http://www.w3.org/)
- c. Hva betyr denne feilmeldingen, og hvilken kode mangler?

Unclosed element footer.

<footer>

d. Hva betyr denne feilmeldingen, og hva er riktig kode?

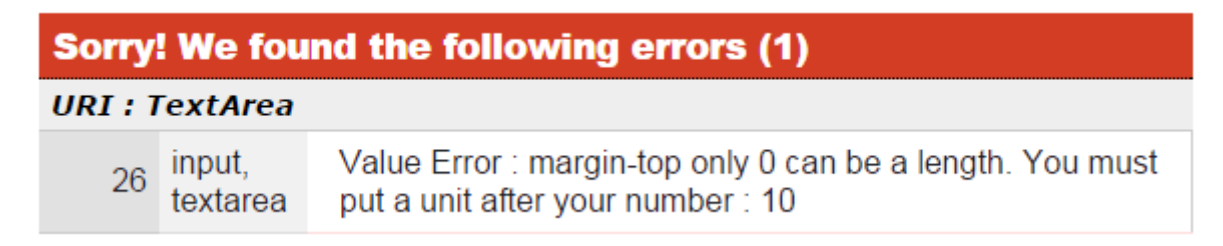

$$
\mathbb{M} \mathfrak{D} \wedge \mathring{\mathcal{M}} \mathcal{H}
$$

1

2

3

4

#### **Del 3 – Tolking av kode – Tegning av nettsiden (30%)**

Forklar koden som er uthevet med rødt! **Tegn opp** hvordan siden blir seende ut og marker på tegningen hvor de ulike .css formateringene slår inn i forhold til oppsettet. Du trenger ikke gjenta all tekst, men skriv starten på teksten f.eks. « Banen blir i dag …».

#### **Eksamen2014.html**

```
<!DOCTYPE html>
<html lang="no">
<head>
        <title>Bratsbergbanen - en jerbanestrekning i Telemark fra Eidanger til Nordagutu</title>
        <meta charset="utf-8">
        <link rel="stylesheet" href="eksamen2014.css">
</head>
<body>
<div id="wrapper">
     <header><h1>Bratsbergbanen</h1></header>
     \langlenav><ul>
                <li><a href="eksamen2014.html">Hjem</a></li>
                <li><a href="historie.html">Historie</a></li>
                 <li><a href="aktiviteter.html">Aktiviteter</a></li>
                 <li><a href="biletter.html">Billetter</a></li>
          \langle 111 \rangle\langlenav><main>
     <h2>Nyt Bratsbergbanen minutt for minutt</h2>
     <img src="skienstasjon.jpg" alt="Skien stasjon" width="320" height="250">
          <p><span class="resort">Bratsbergbanen </span> er etter 2008 navnet på jernbanestrekningen 
     mellom Eidanger og Nordagutu.
     <br/><br/><br/><br/> Før 2008 gikk Bratsbergbanen mellom Eikonrød og Tinnoset. 
     <br/><br/><br/><br/>
       Banen blir i dag betjent av NSBs linje 52 som går mellom Notodden og Porsgrunn. På den 
     opprinnelige Bratsbergbanen finnes Norges høyeste jernbanebro, Bru over Hjuksa, som går 65 meter 
     over det laveste punktet under den.</p>
     <ul> <li>Regjeringen vil nå fjerne statsstøtten</li>
           <li>Et viktig kulturminne går tapt</li>
           <li>Miljøhensyn er tilsidesatt</li>
     \langle \text{ul} \rangle <div class="clear">Bratsbergbanens venner<br>
           Bloksbergvegen 29<br>
           1010 Bratsberg<br>
          <br/><br/>br> <a id="mobile" href="tel:33-33-44-44">33-33-44-44</a> <span id="desktop">888-555-
          5555</span>
           <br/><br/>br><br/>br> </div>
</main>
<footer>Copyright &copy; 2014 Bratsbergsbanens venner<br>
     <a href="mailto:info@bratsbergbanen.com">info@bratsbergbanen.com</a>
</footer>
\langlediv></body>
</html>
```
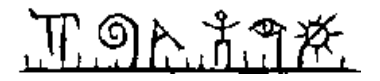

#### **Eksamen2014.css**

header, nav, main, footer { display: block; }

body { background-color: #FFFFFF; background-image: url(background.jpg); color: #666666; font-family: Verdana, Arial, sans-serif;}

#wrapper { width: 80%; min-width: 700px; max-width: 1024px; margin-right: auto; margin-left: auto; background-color: #90C7E3; box-shadow: 3px 3px 3px #666666;}

header { background-color: #000033; color: #FFFFFF;font-family: Georgia, serif;}

- h1 { line-height: 200%; background-image: url(sunset.jpg); background-repeat: no-repeat; background-position: right; padding-left: 20px; height: 72px; margin-bottom: 0; }
- nav { font-weight: bold; float: left; width: 160px; padding: 20px 5px 0 20px;}

nav a { text-decoration: none; }

nav a:link { color: #000033; }

nav a:visited { color: #344873 }

nav a:hover { color: #FFFFFF; }

nav ul { list-style-type: none; margin: 0; padding-left: 0; }

h2 { color: #3399CC; font-family: Georgia, serif; }

footer { font-size: 0.70em;text-align: center; font-style: italic; padding: 10px; margin-left: 170px; backgroundcolor: #FFFFFF;}

main { padding-left: 20px; padding-right: 20px; background-color: #FFFFFF; margin-left: 170px; padding-top: 1px; padding-bottom: 1px;

```
}
```
main img { float: left; padding-right: 20px; padding-bottom: 20px;

}

main ul { list-style-position: inside; }

.clear { clear: both; }

#mobile { display: none; }

#desktop { display: inline; }

6

8

## **Del 4 – HTML og CSS (30%)**

Skriv en fungerende HTML og CSS kode for følgende webside. Definer stilene i et eget stildokument (.css)

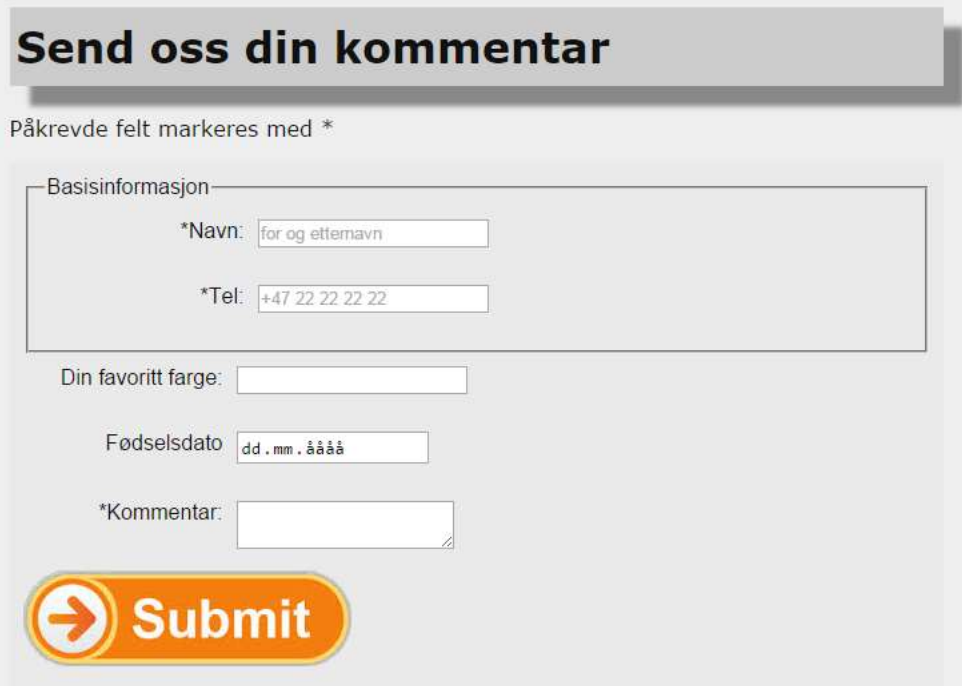

Pass på å få med <!DOCTYPE html>, <head>, <br/> <br/> <br/>ody> og relevante meta elementene for god synlighet i søkemotorene. Skriv koden slik at den er lett å lese.

#### **Tips på koder:**

Bruk strukturelle elementer <form method="post" action= ……. <fieldset> <legend> <input type <datalistid= <textarea … Det forventes ikke at du kan fargekoder. Skriv gjerne navnet på fargen i stedet for fargekoden. Hvis det er noen koder du ikke husker men du vet struktur så skriv dette!